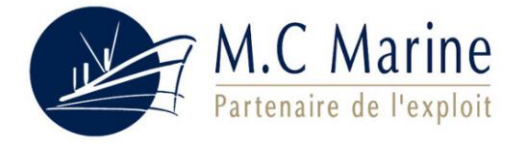

# **ANTENNE WIFI M.C-MARINE WLAN SYSTEME USB 8dB**

# **IEEE 802.11 b/g**

# **GUIDE D'INSTALLATION POUR SEVEN**

### **1 - CONTENU DE LA BOITE**

- 1 Antenne Wifi 8dB USB IEEE 802.11 b/g
- 1 CD d'installation (pilotes / utilitaires / notices)

# **2 - INSTALLATION DU PILOTE UTILITAIRE**

#### **1 ère étape :**

Faites l'installation du pilote antenne non branchée. Insérez le CD-Rom d'installation dans votre lecteur. Cliquez sur Ordinateur et sélectionnez votre lecteur de CD-Rom. Sélectionnez le répertoire Windows 7et double cliquez sur le fichier Setup.exe

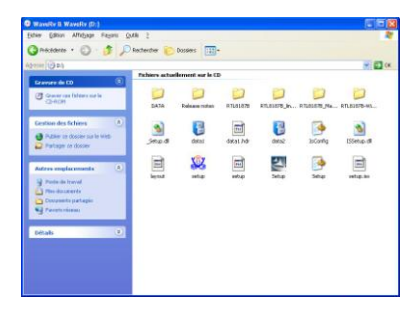

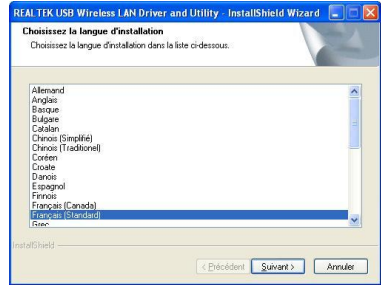

#### **2 ème étape :**

Sélectionnez votre langue (Français par exemple), puis sur **Suivant**

Continuez votre installation en cliquant sur **Suivant**, puis **Terminé**

# **3 – PARAMETRAGE DE L'ANTENNE AVEC SEVEN**

Allez dans le Panneau de configuration / Matériel et audio / Gestionnaire de périphériques / Cartes réseau Sélectionner le périphérique Realtek RTL8187 / Avancé / Channel Plan et mettre ETSI dans Valeur puis Ok

### **4 - CONFIGURATION DE L'ANTENNE WIFI**

Cette antenne Wifi USB utilise son propre logiciel de configuration. Toutes les fonctions de contrôles sont utilisées par cette application. Connectez l'antenne Wifi USB à votre PC.

Un nouvel icône doit apparaitre automatiquement dans la barre d'outils de Windows

et sur votre bureau

REALTEK USE

#### **1 ère étape :**

Faite un double clic sur l'icône Realtek. Vous arrivez sur la page d'accueil de configuration.

#### **2 ère étape :**

Sélectionnez l'onglet **Réseau disponible**. Patientez 10 secondes et cliquez sur **Actualiser**. Une liste de réseaux possibles apparait. Sélectionnez celle que vous voulez utiliser et cliquez sur **Ajouter au Profil**.

#### **3 ère étape :**

Tapez dans l'onglet **Profile Name :** le nom du port où vous êtes. En bas de page, insérez votre clé WEP, et confirmez-la en dessous.

Votre antenne est maintenant configurée. Vous pouvez accédez à internet. En recommençant cette installation, vous avez la possibilité d'installer plusieurs connexions WIFI.

Pour passer d'une connexion à l'autre, il suffit de faire un double clic sur celle que vous voulez utiliser. Ainsi, vous pouvez enregistrer plusieurs ports de plaisance, et vous n'avez pas besoin, à chaque utilisation, de reparamétrer votre antenne.

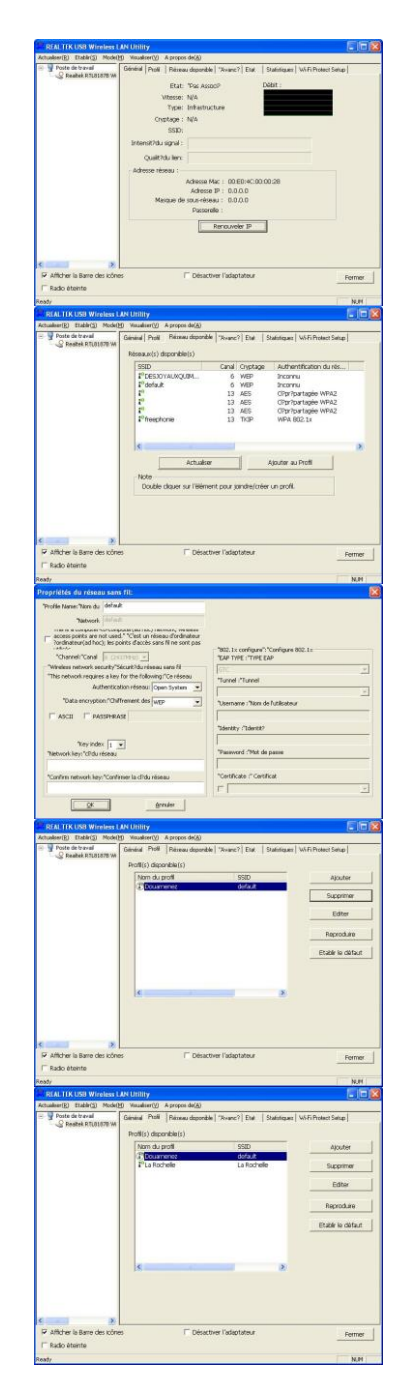

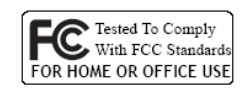

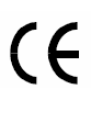

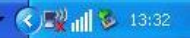